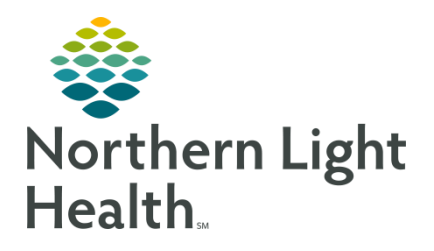

### Message Center: Tips and Tricks for Providers

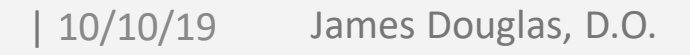

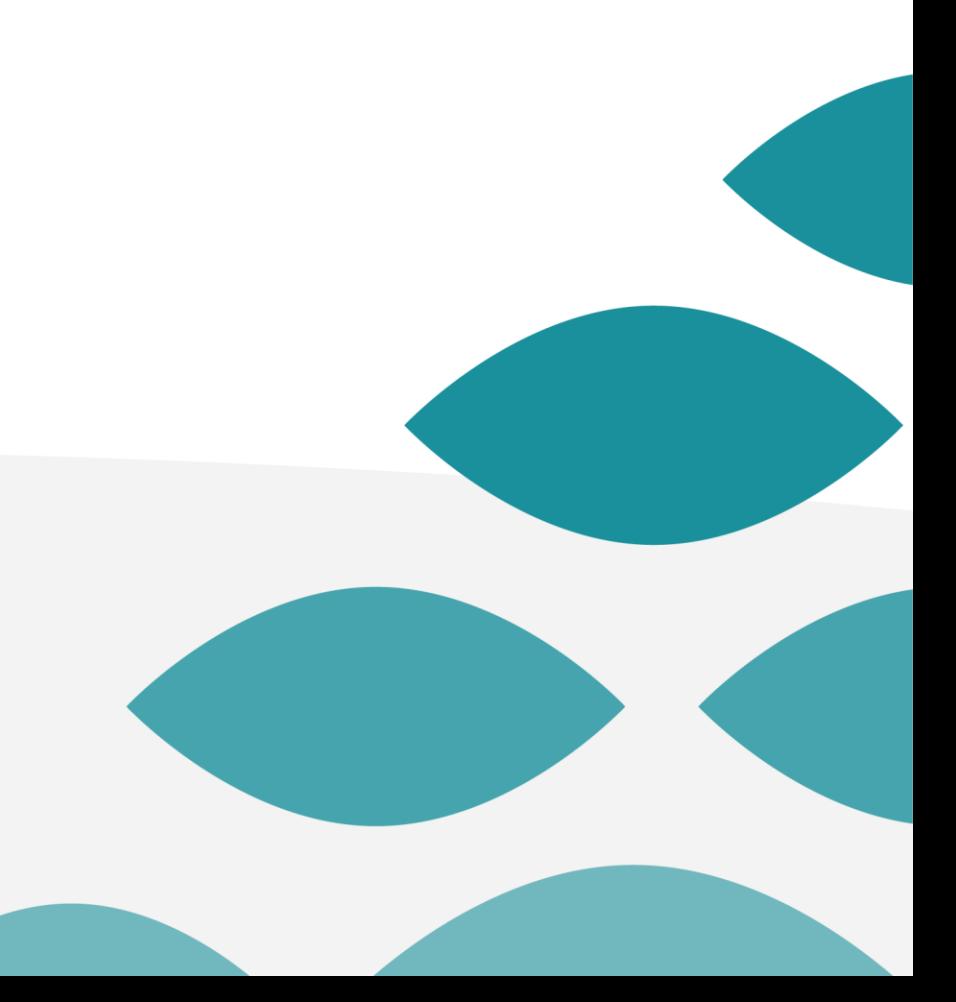

## Documents Section

- Purpose: Provider Review of content that has already been committed to the patient's medical record **or** is in need of provider review.
	- Examples
		- Scanned documents pending signature.
		- Results that are not directly interfaced (i.e. results that are scanned).
		- Outside records.
		- Forwarded *completed* notes from the patient's chart.
		- Forwarded *committed* messages from the patient's chart.

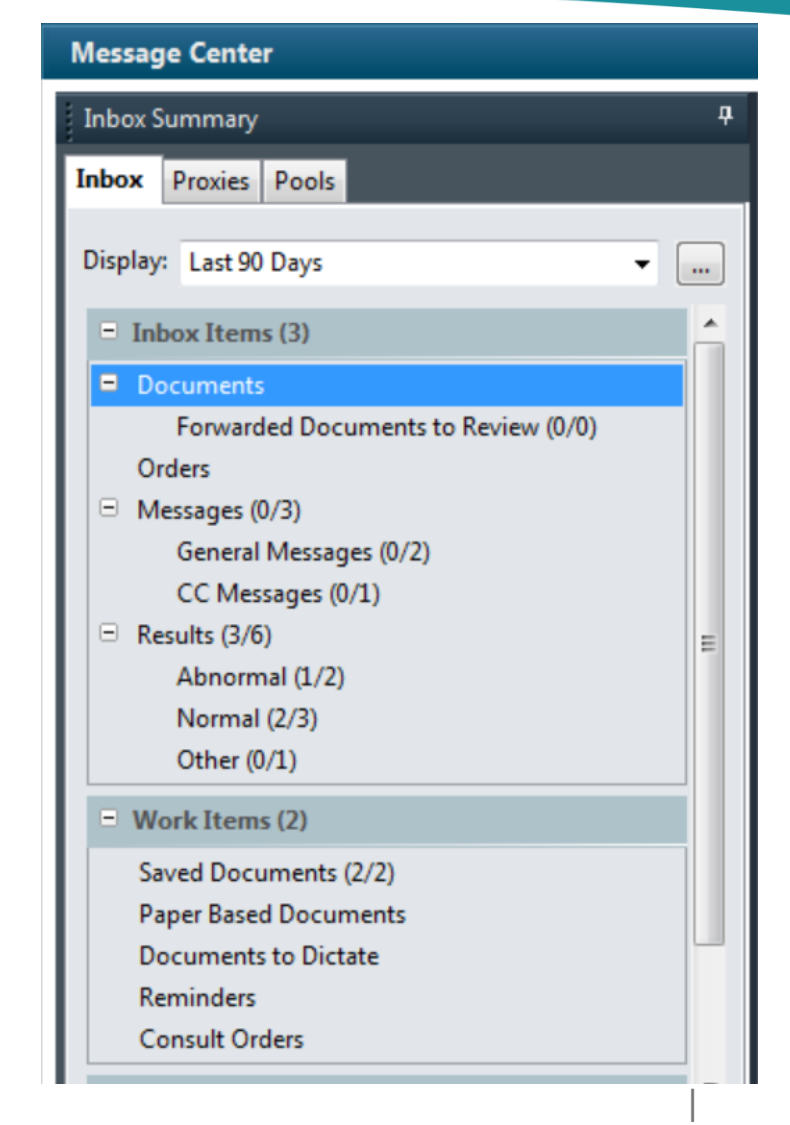

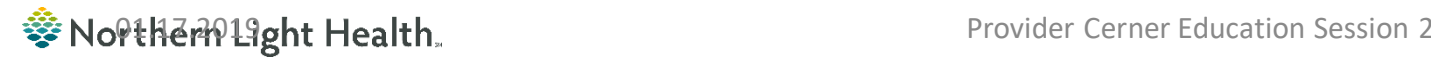

### **Signing/refusing vs. Communicating**

The **bottom** toolbar (action pane) is for Provider action **on the status of the document in front of you:** to **sign** or **refuse** the document.

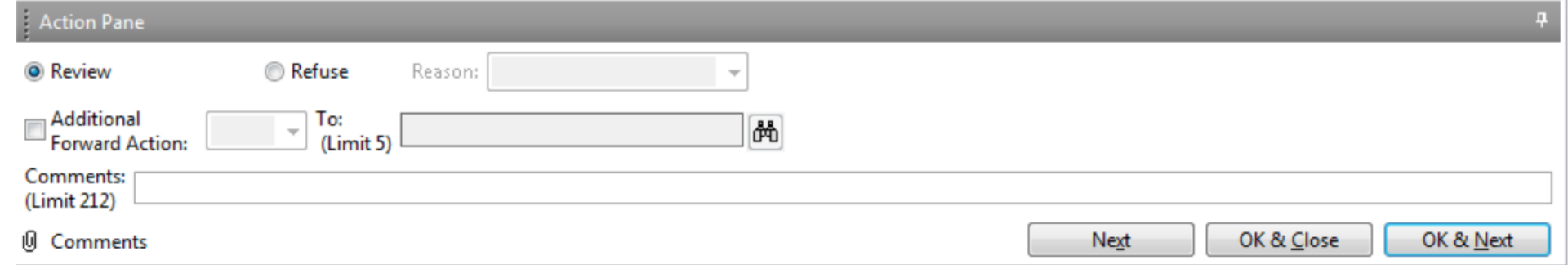

#### Do not use this to send results to non-providers for action

#### The top **Communicate** button is for communication to the patient, within the office, or via

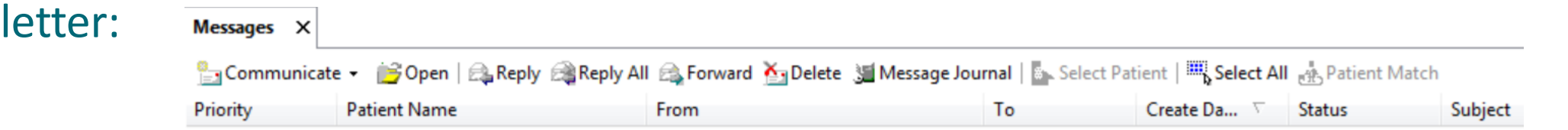

ैं Northern Light Health.

### **Results**

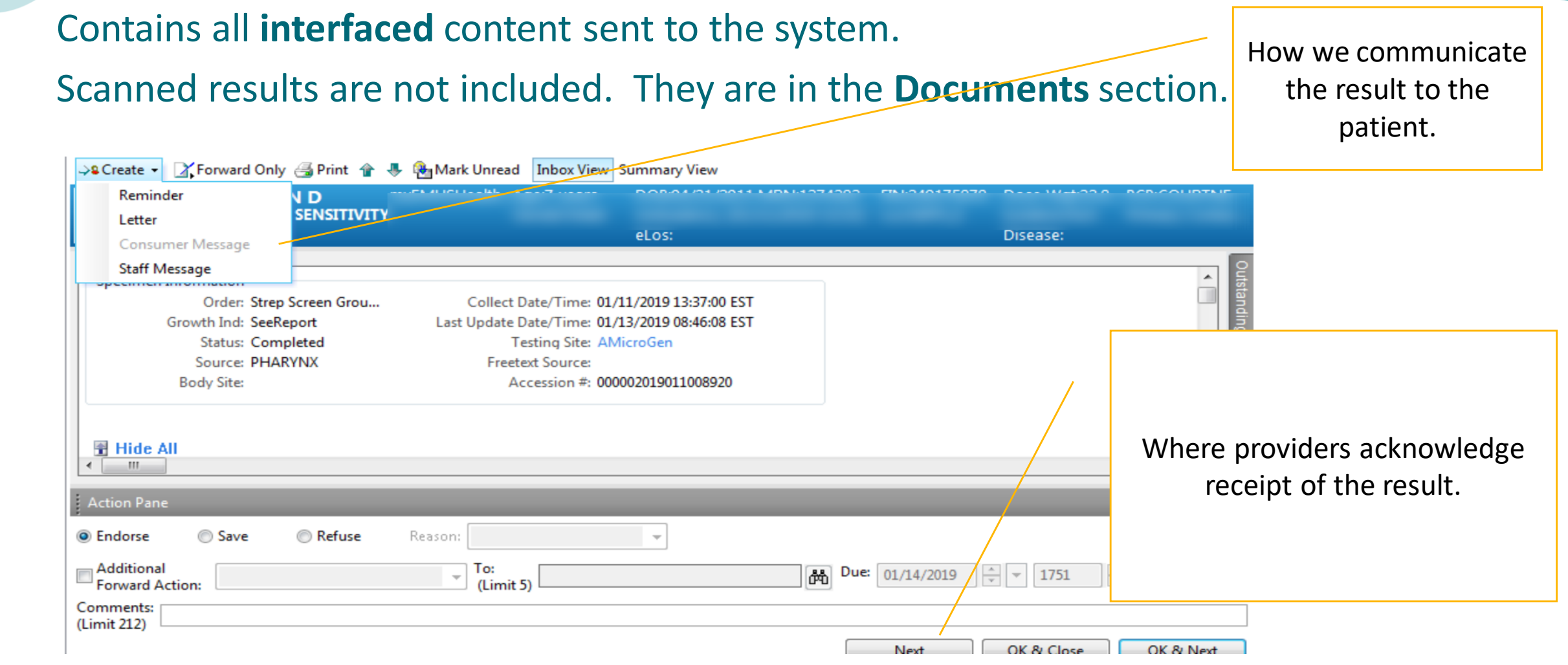

#### Sight Health.

# Staff/Consumer Message

- Patient results are included in the forwarded message to staff/patient.
- Type additional notes for communication in the message body.
- You can send a reminder regarding the result back to you or others using the reminder function.

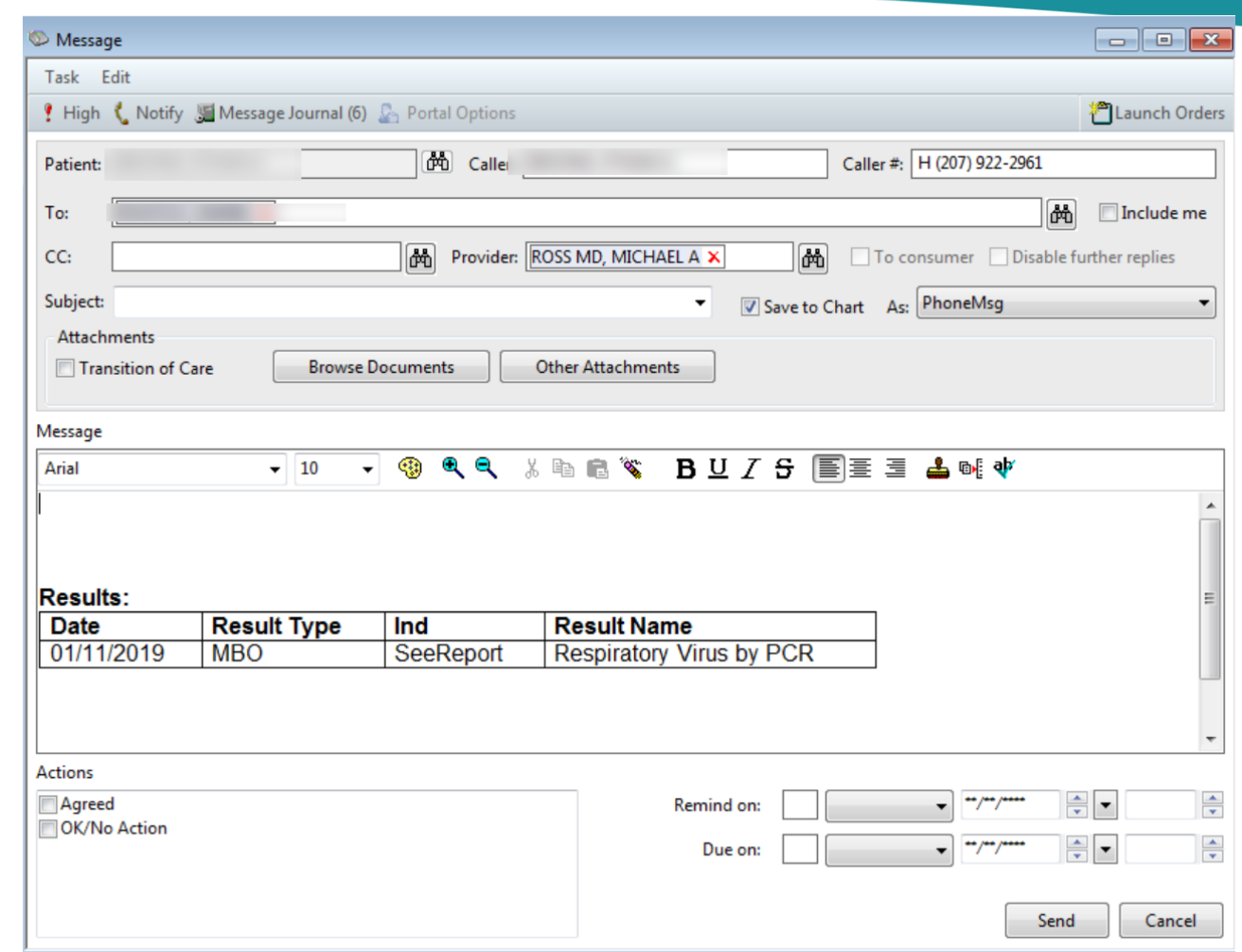

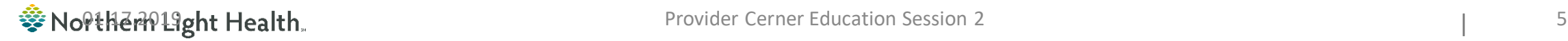

|

## Forwarding from Sent/Trash

• To Forward/send the Document to yourself or others, **right click**. This turns the Document back into a Message containing the Document information.

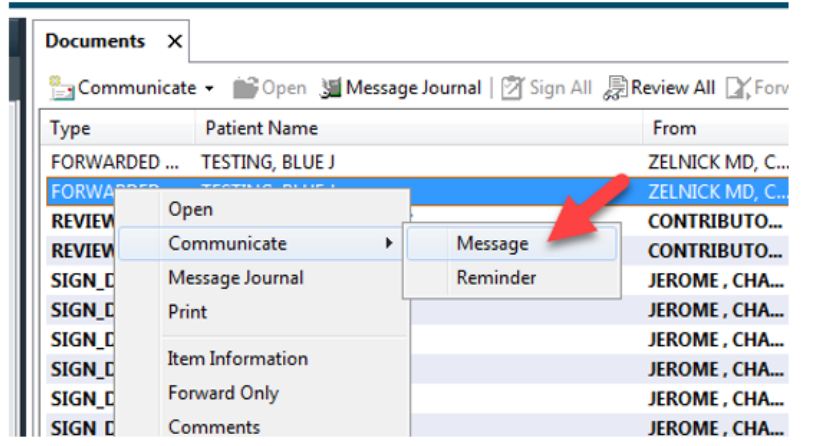

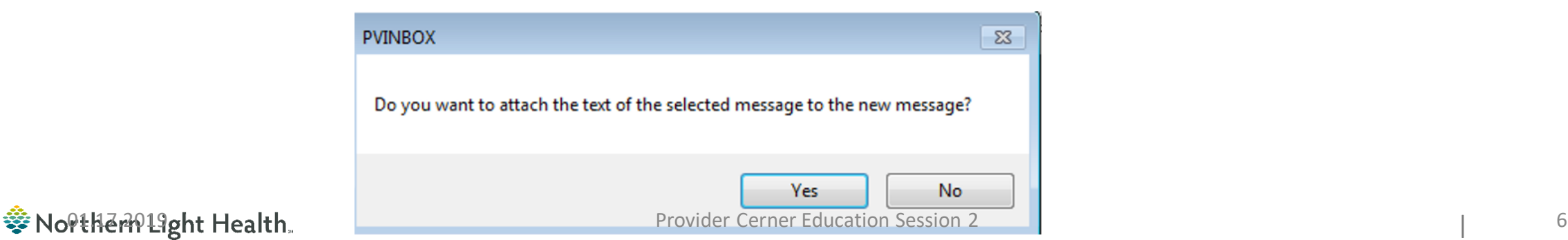

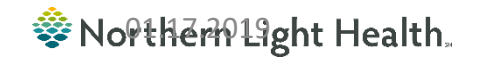

|